## **MOTORISTS MUTUAL COMMERCIAL POLICY DOCUMENTS ON THE WEB**

Go to the Motorists Mutual webpage by navigating to

www.motoristsinsurancegroup.com and clicking "Agent Login." Select Motorists Mutual from the login options.

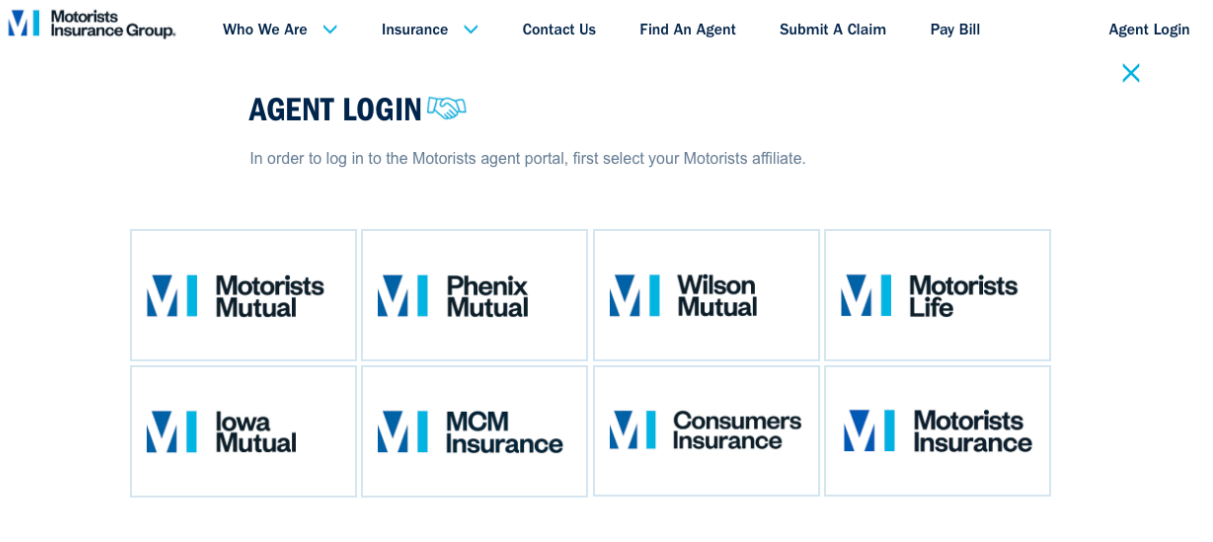

Enter your credentials.

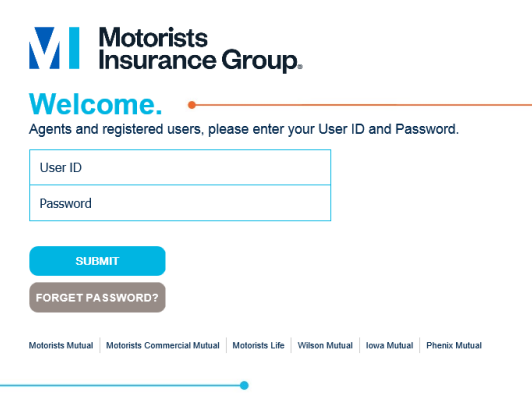

From the Agents-Only home page, enter an active commercial policy number in the Policy Search window as shown below.

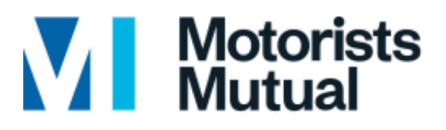

Member of Motorists Insurance Group

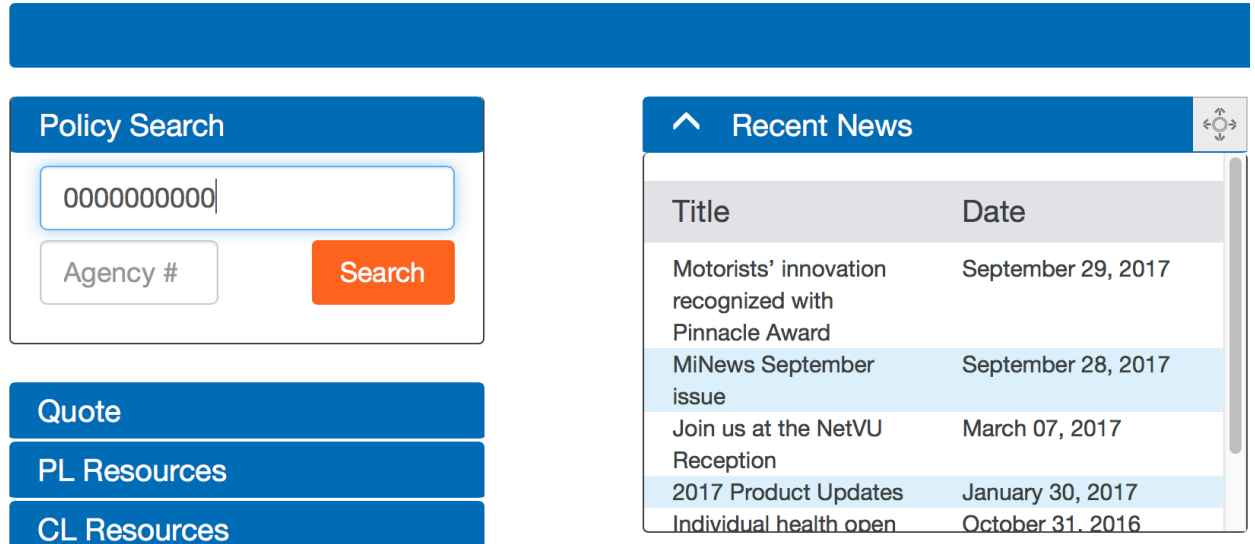

This will take you to the search results page for that policy. Hover over the Policy # to display the options window. Select Policy Documents from the options window.

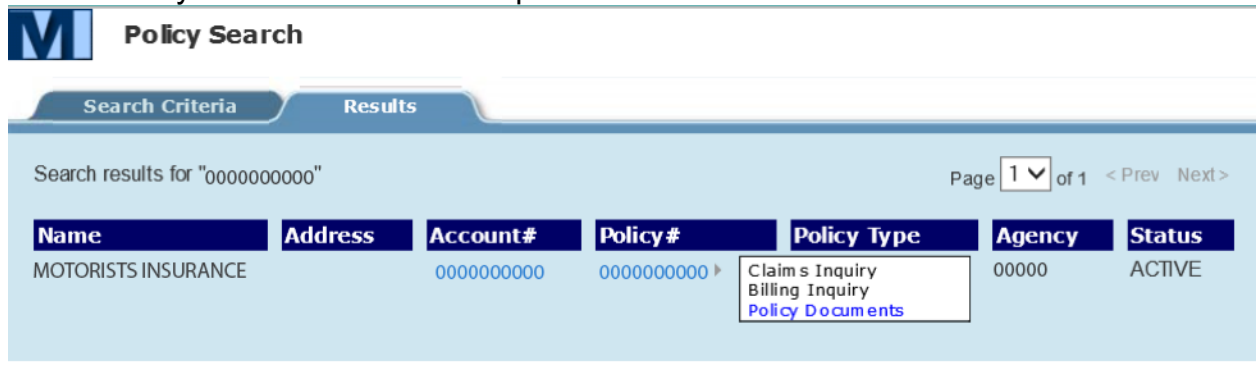

This will display all available agent copies of policy documents available for the policy. Clicking on the desired document will generate a PDF copy of the document.

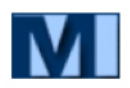

**N/I** Policy Documents

**Client:** MOTORISTS INSURANCE Policy #: 00.000000-00 Status: ACTIVE

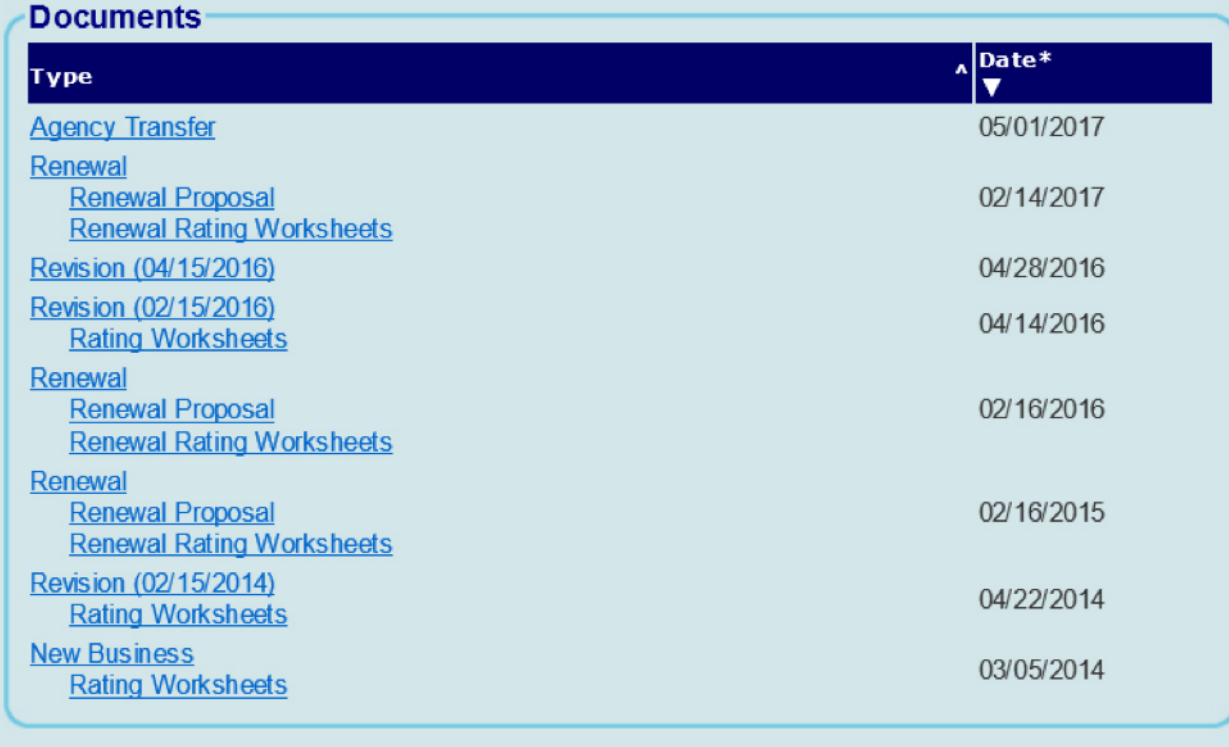

\*Represents the date the document was scanned

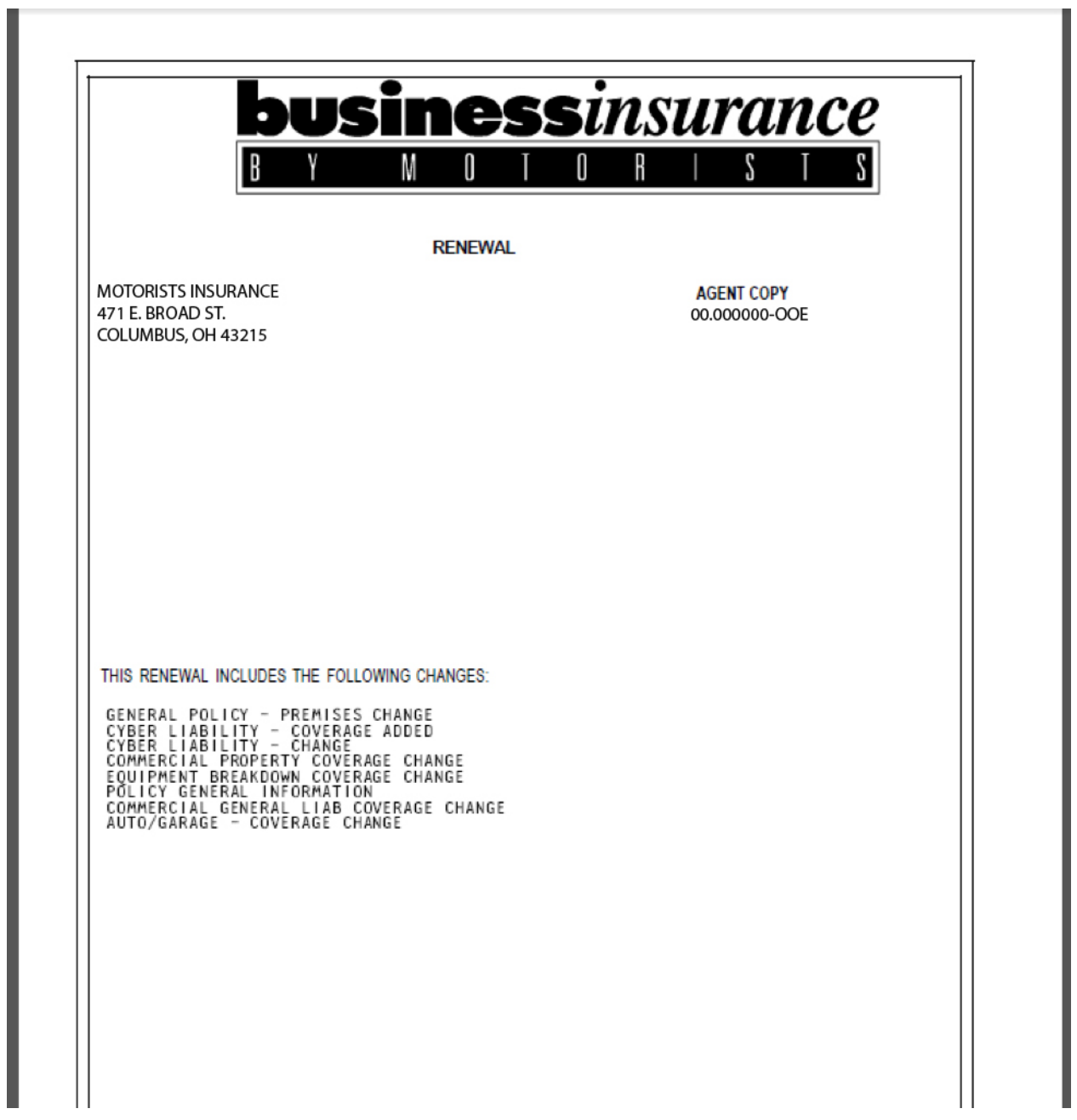